## INTRODUCTION TO TRANSPORT APPS (NSW)

Travel apps can make getting around on public transport much easier, and potentially cheaper. This summary of the *Introduction to Transport Apps (NSW)* workshop can help you use select travel apps next time you're out and about with your smartphone.

## ABOUT APPS

- A smartphone is a powerful, compact computer, carefully designed to be easy to use. An app is a computer program for your smartphone, and each is designed to perform a specific task.
- Every smartphone comes with many preinstalled apps, including an app to an online store where you can get more apps. You'll need to create an account with that store to download apps.

To create an account you need:

- an email address
- a password
- The most common app stores are the iTunes App Store (for iOS devices such as the iPad and iPhone), and Google Play (for Android devices).
- Most apps are free from the apps stores. If there is a charge for an app, you can use a credit card to purchase it.
- Once you've installed an app on your smartphone, pay attention to its icon and look for it on your phone straight away so that you know where it is. A new app can be hard to find if you already have a lot of other apps on your smartphone.
- The first time you use a travel app, your smartphone will ask for your permission to let the app do certain things, such as know your location and send you notifications. The app will work best if you approve those requests.

Explore travel apps from Transport for NSW **<https://transportnsw.info/apps>**

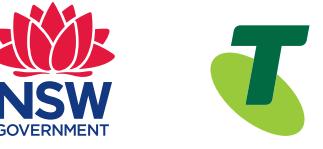

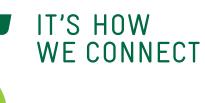

## FIND YOUR WAY AROUND WITH TRANSPORT APPS

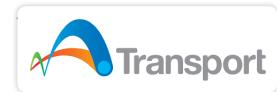

## TRANSPORT FOR NSW TRIP PLANNER

Trip Planner is a portal on the Transport for NSW website, which can be saved as a link on your smartphone's home screen, just like an app.

To use the app, just enter where you are starting from and where you are going to and the Trip Planner will give you step-by-step directions, showing all legs of the trip, along with the cost of those parts which you can pay with an Opal Travel card.

To start the NSW Trip Planner, open your smartphone's web browser and type in **transportnsw.info/trip**. For quick and easy access in the future, use the **Add to Home Screen** feature of your phone to save the link to your home screen.

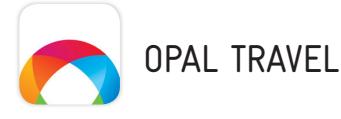

The Opal Travel app can plan your trips in Sydney and regional New South Wales and can tell you when your stop is close so you can be ready to get off.

The app manages your Opal Travel card, allowing you to check your balance and top it up. It also displays the cost of planned trips, and your public transport travel history.

Before you can use the Opal Travel app you will need to have an Opal Card and register it at **opal.com.au**. Take note of the username and password you use there.

After you've installed the app on your smartphone, open it and sign in using the username and password set up at opal.com.au.

Next, you'll see the amount of credit available on your Opal Card. The first time you use it you'll be asked to select your card type – Adult, Senior/ Pensioner, Child or Student – allowing the app to work out your fares.

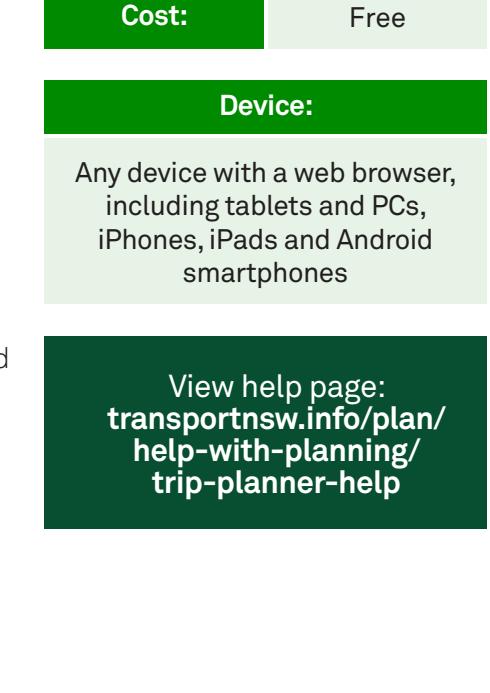

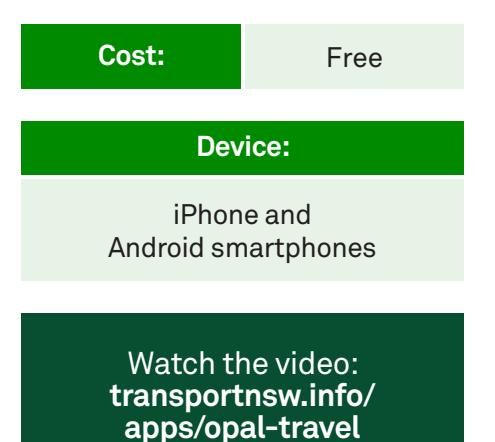

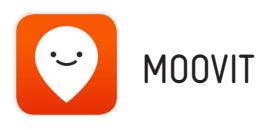

The Moovit app provides public transport information for more than 12,000 cities and towns around the world. You can share details of your trip with other smartphone users, which is useful for arranging meeting points and letting someone know you're nearby.

Moovit also has 'service alerts' which can tell you about travel incidents that may delay your trip.

Once you've downloaded Moovit to your smartphone, it's a good idea to sign up for a free Moovit account. This lets the app to save all your settings and trips, and 'sync' information with any other devices you've signed into. This means you could plan a trip on a tablet at home, and the details would be available on your smartphone while you're travelling.

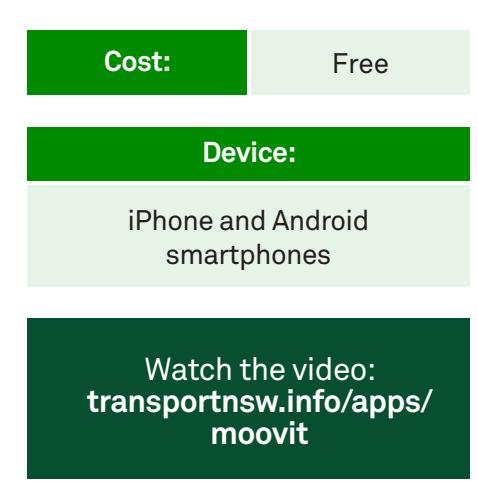